5**.** After you enter your data, click on the "Submit Data to BLS" button to finish, or the "Edit" button to return to the previous screen.

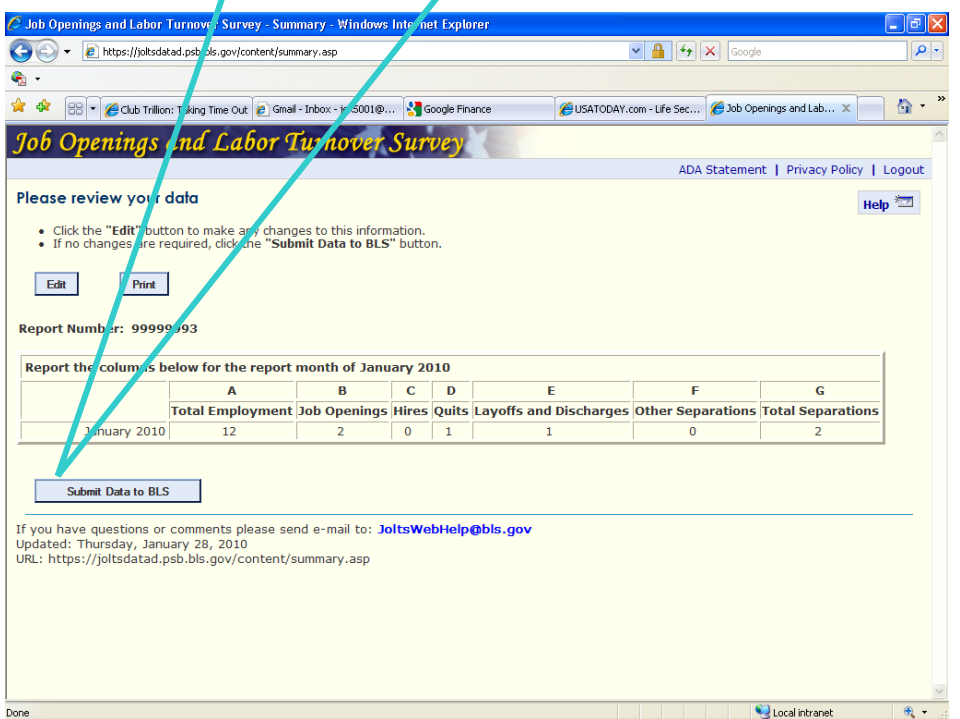

 *Reporting JOLTS Data on the BLS Internet*

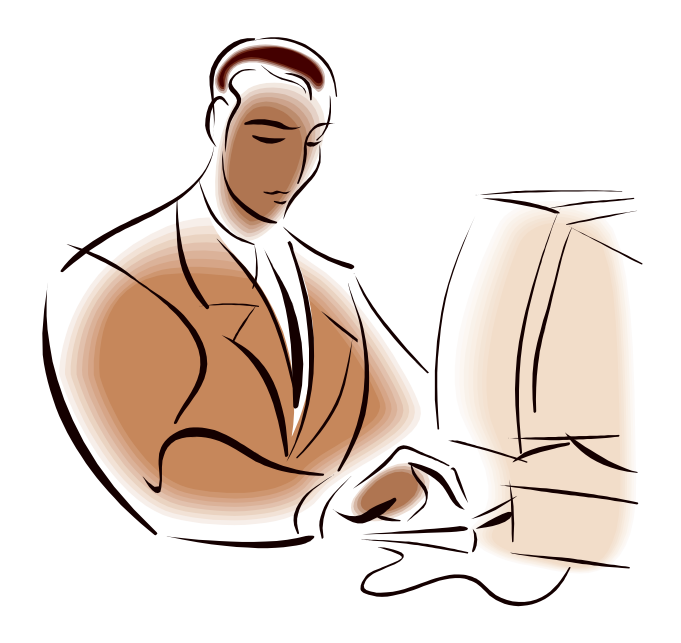

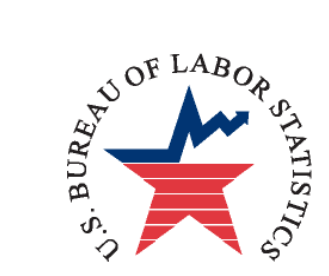

**U.S. Department of Labor Bureau of Labor Statistics Job Openings and Labor Turnover Survey**

**[JOLTSWebHelp@bls.gov](mailto:JOLTSWebHelp@bls.gov)**

rev. 01/2010

**If you have any questions, please call 1-800-341-4620**

 **[JOLTSWebHelp@bls.gov](mailto:JOLTSWebHelp@bls.gov)**

**U.S. Department of Labor Bureau of Labor Statistics Job Openings and Labor Turnover Survey**

## *Reporting JOLTS Data on the BLS Internet*

1. Link to **[https://joltsdata.bls.gov](https://joltsdata.bls.gov/) Please note that the "s" in "https" is required.**

If you experience any difficulties, send an e-mail to **[JOLTSWebHelp@bls.gov](mailto:JOLTSWebHelp@bls.gov)** This e-mail link is at the bottom of every page.

2. If you can see the letters, (PFKND in this example) enter the letters and your report number and then click on the "I accept" button. If you can't see the letters, click on the "Can't see the letters?" link.

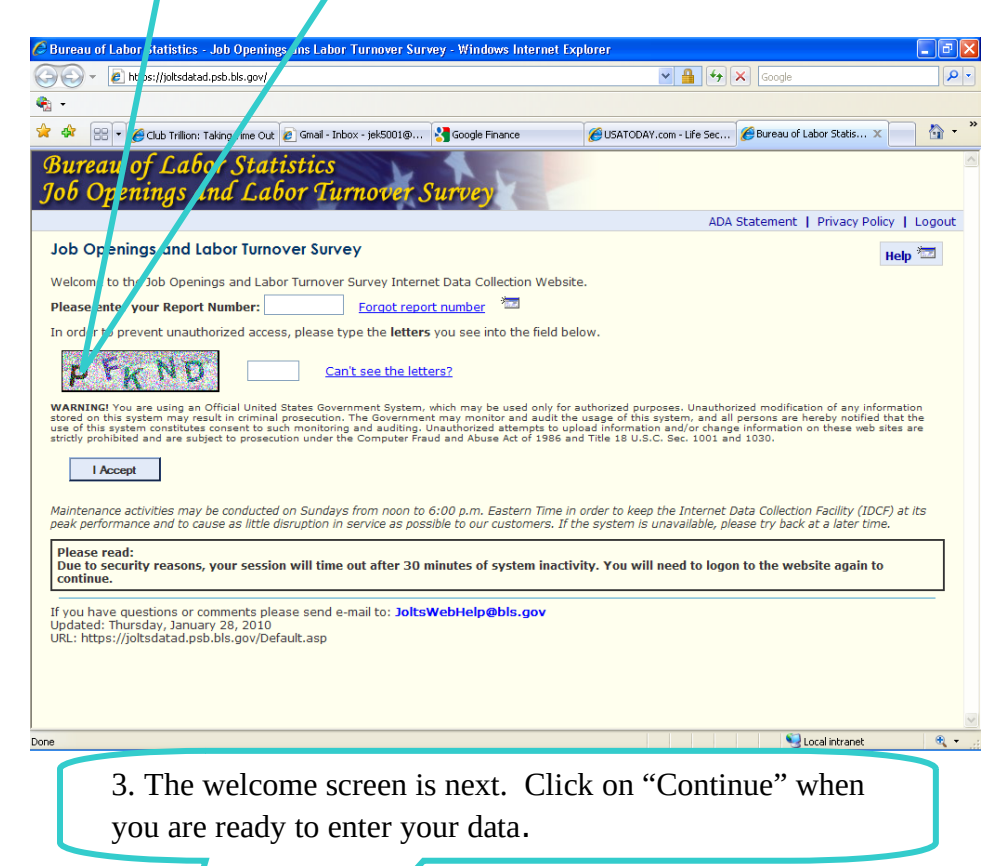

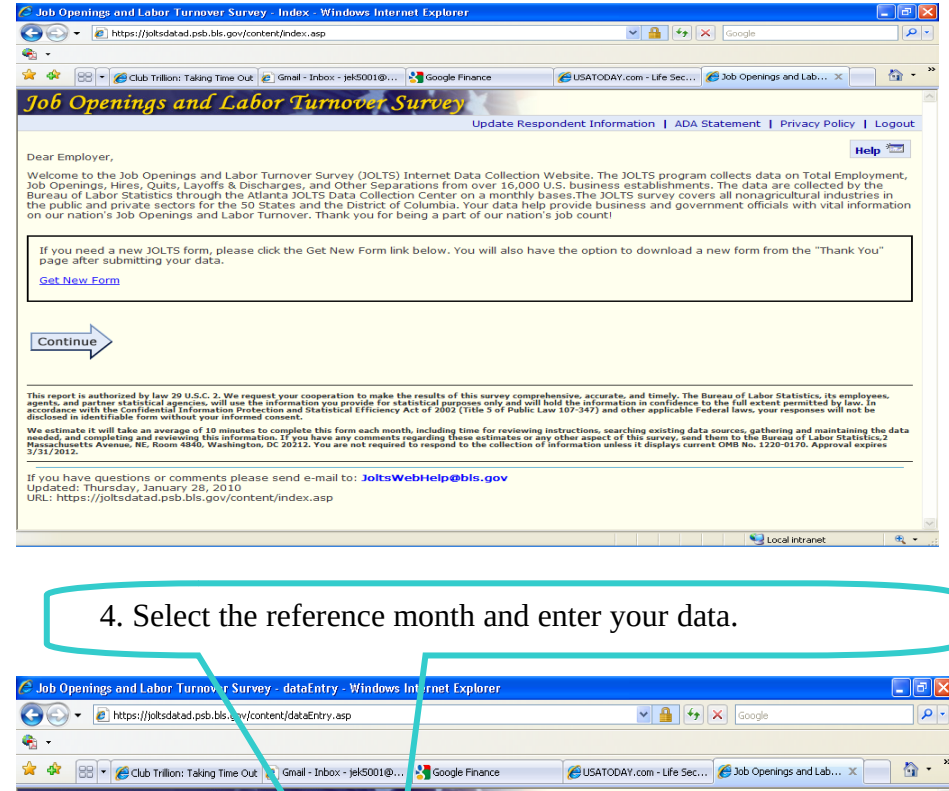

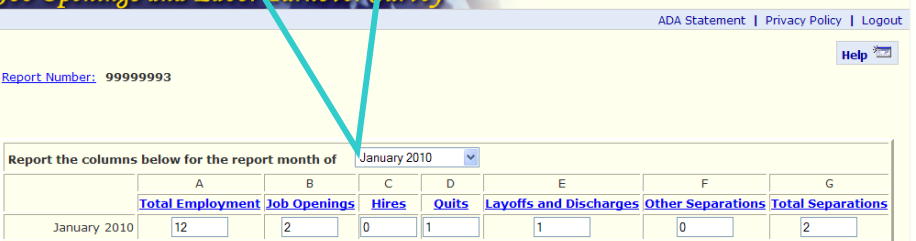

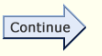

If you have questions or comments please send e-mail to: JoltsWebHelp@bls.gov Updated: Monday, February 01, 2010 URL: https://joltsdatad.psb.bls.gov/content/dataEntry.asp

**706 Openings and LabonTurnover, Turvey** 

Local intranet  $\mathbf{Q}$